#### NGS analysis automatization: Galaxy workflows

Stéphanie Le Gras (slegras@igbmc.fr)

# A long time ago…

#### Input data

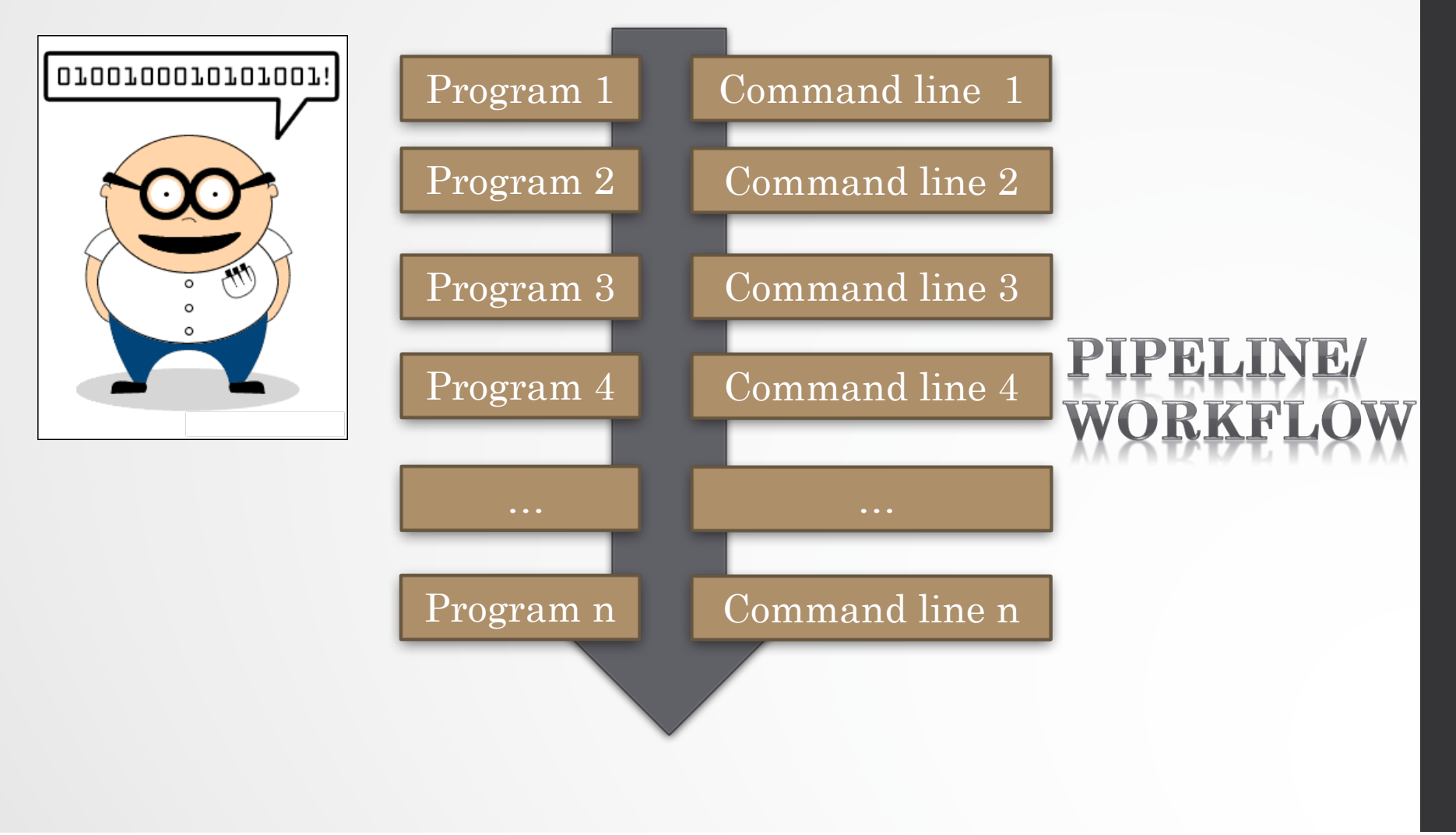

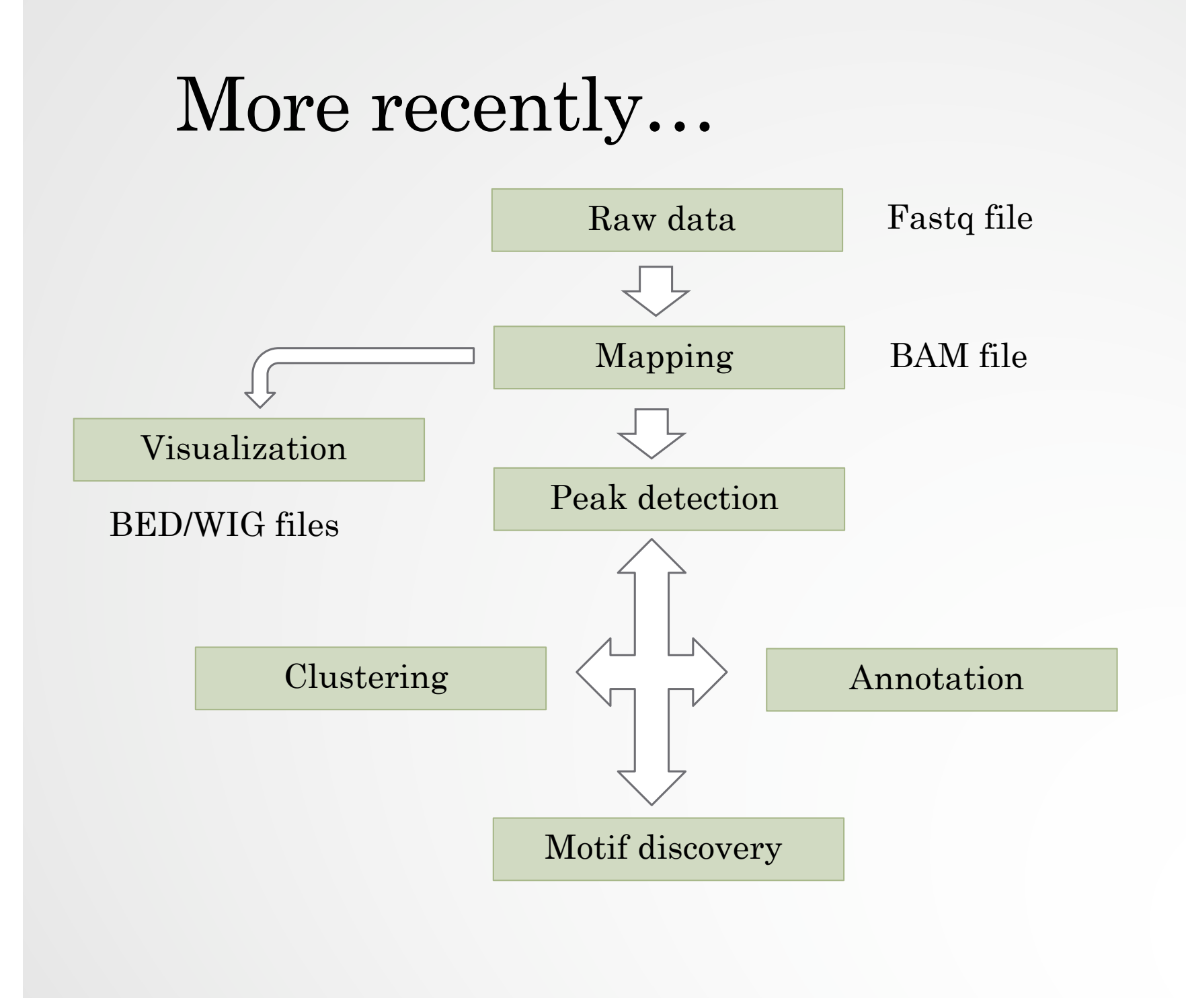

#### During the entire training session...

# Galaxy PROJECT

#### What if we'd mix all together

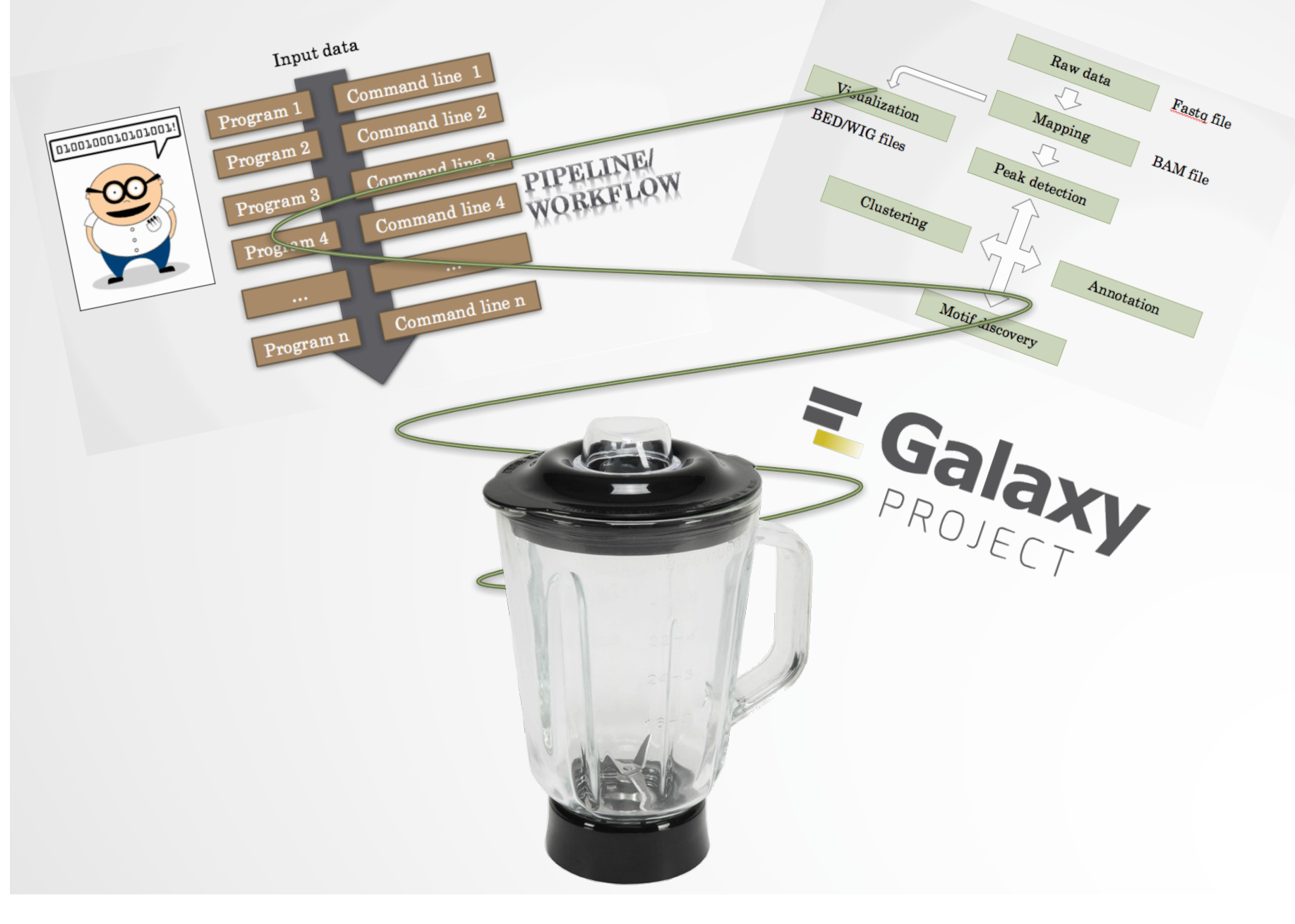

5

#### Galaxy workflow

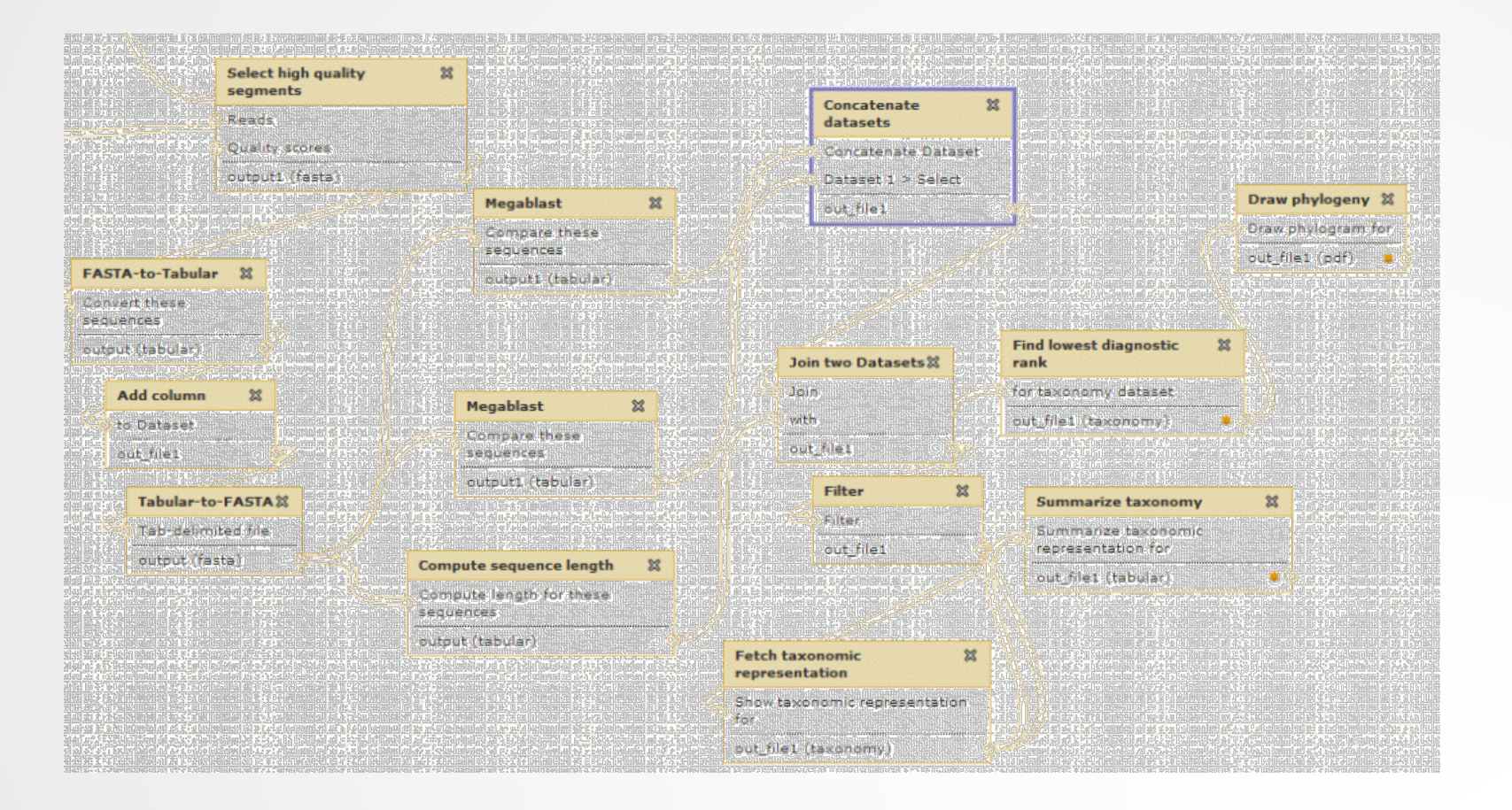

# Galaxy workflows

• Workflow:

- Analysis protocol with several steps (tools)
- The output of a step is used as the input of the next next so file formats between two steps should be compatible!
- Workflows are often made general so that they can be run on various datasets
- Some of the parameters are pre-defined while others are set at runtime

#### Workflows

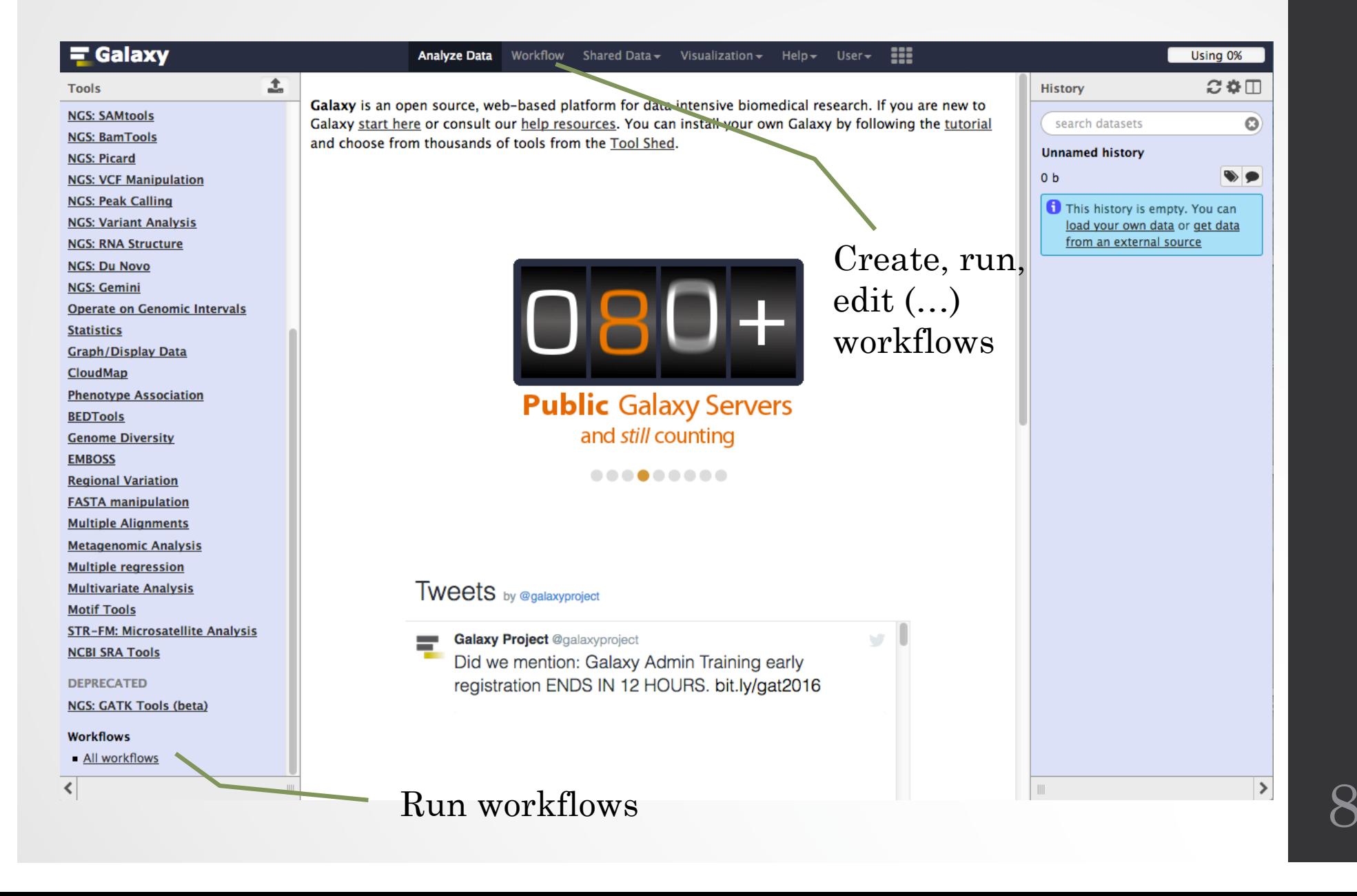

#### Workflows

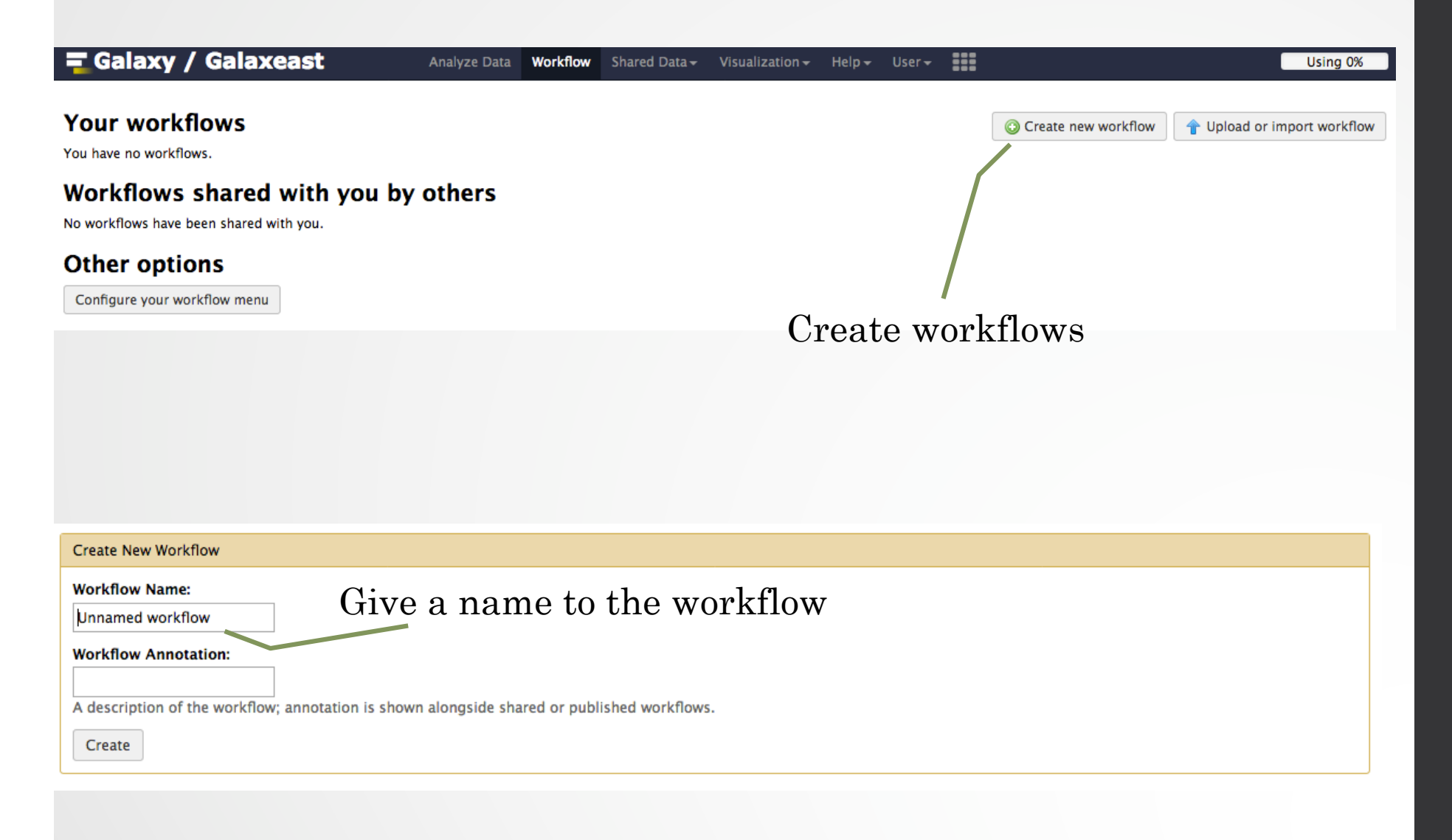

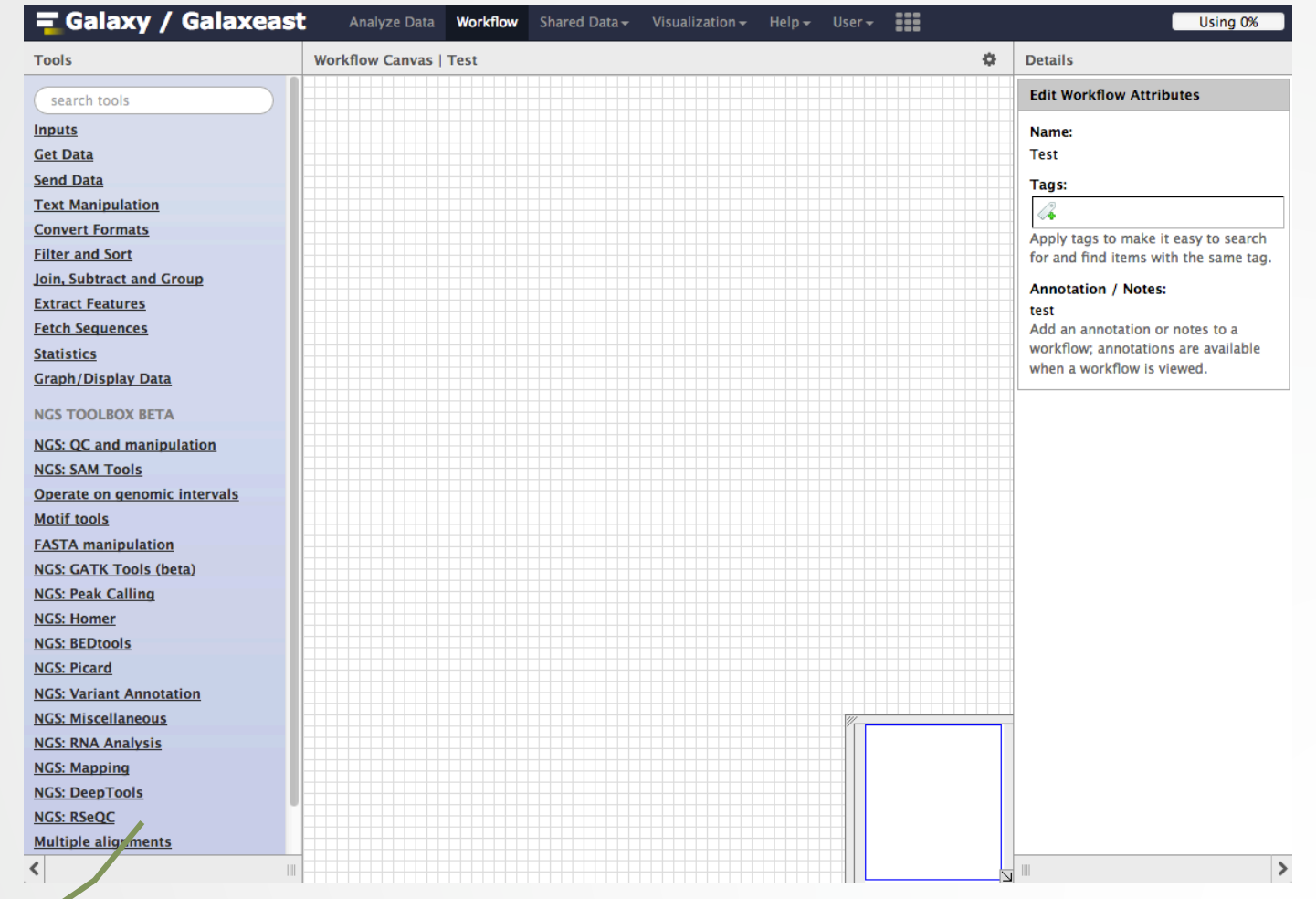

Add tools or input datasets to the workflow

10

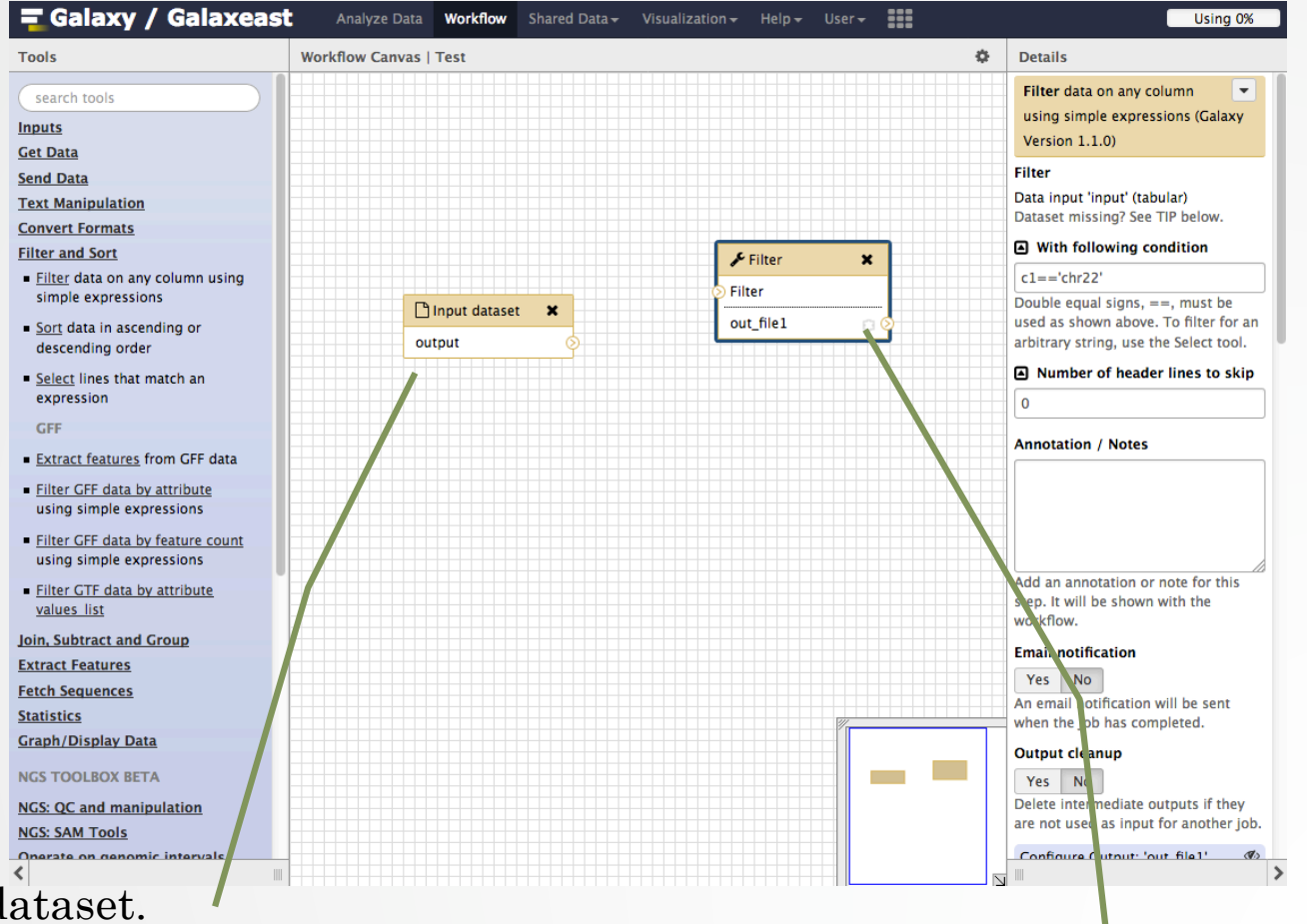

Input dataset.

Most of the time, a workflow starts with an input dataset to which analyses are applied. In Galaxy, the file format of the input dataset will be limited to the input file format of the subsequent step

Tool to be run

11

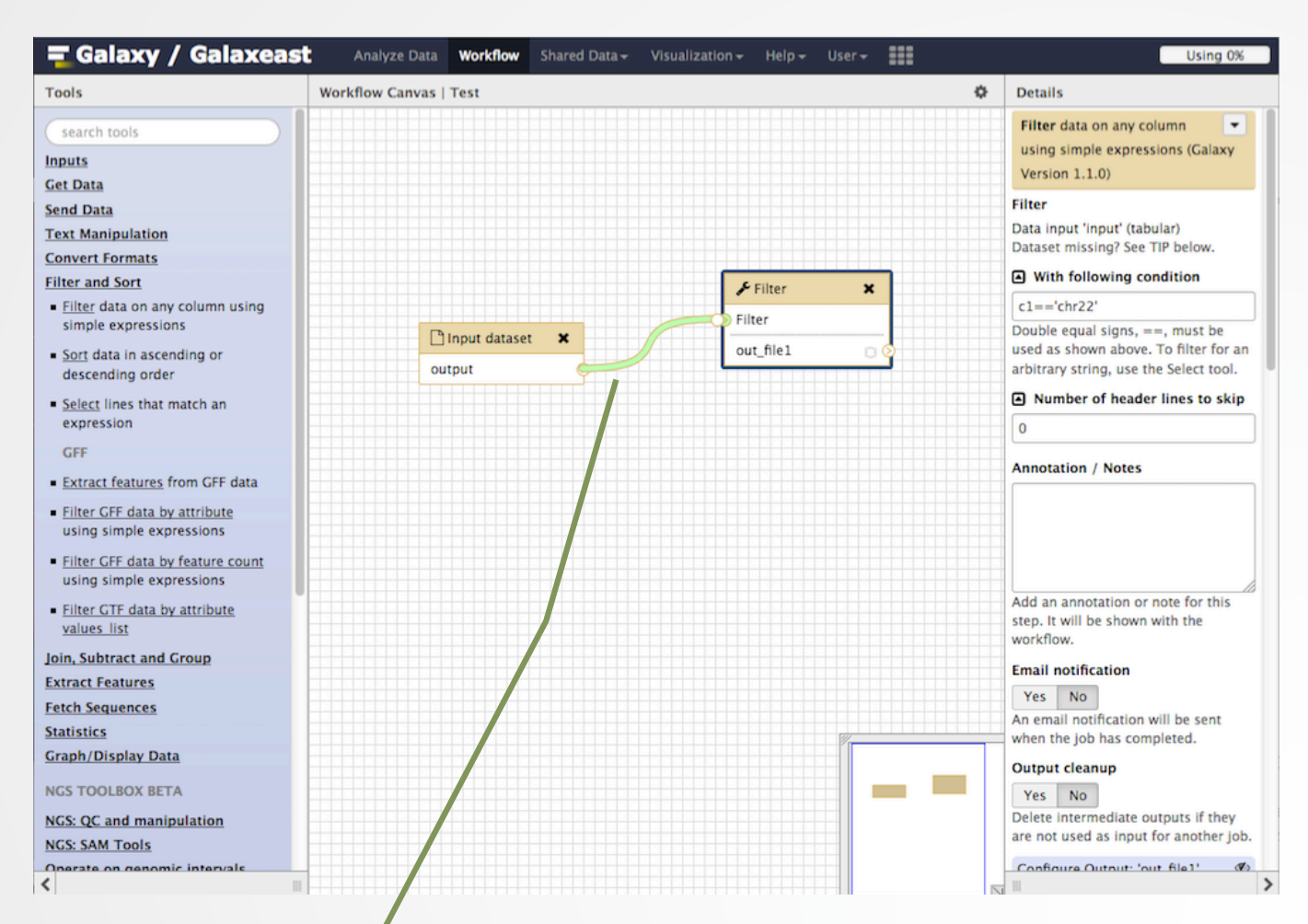

If two steps can be linked together, the link between the two boxes is green

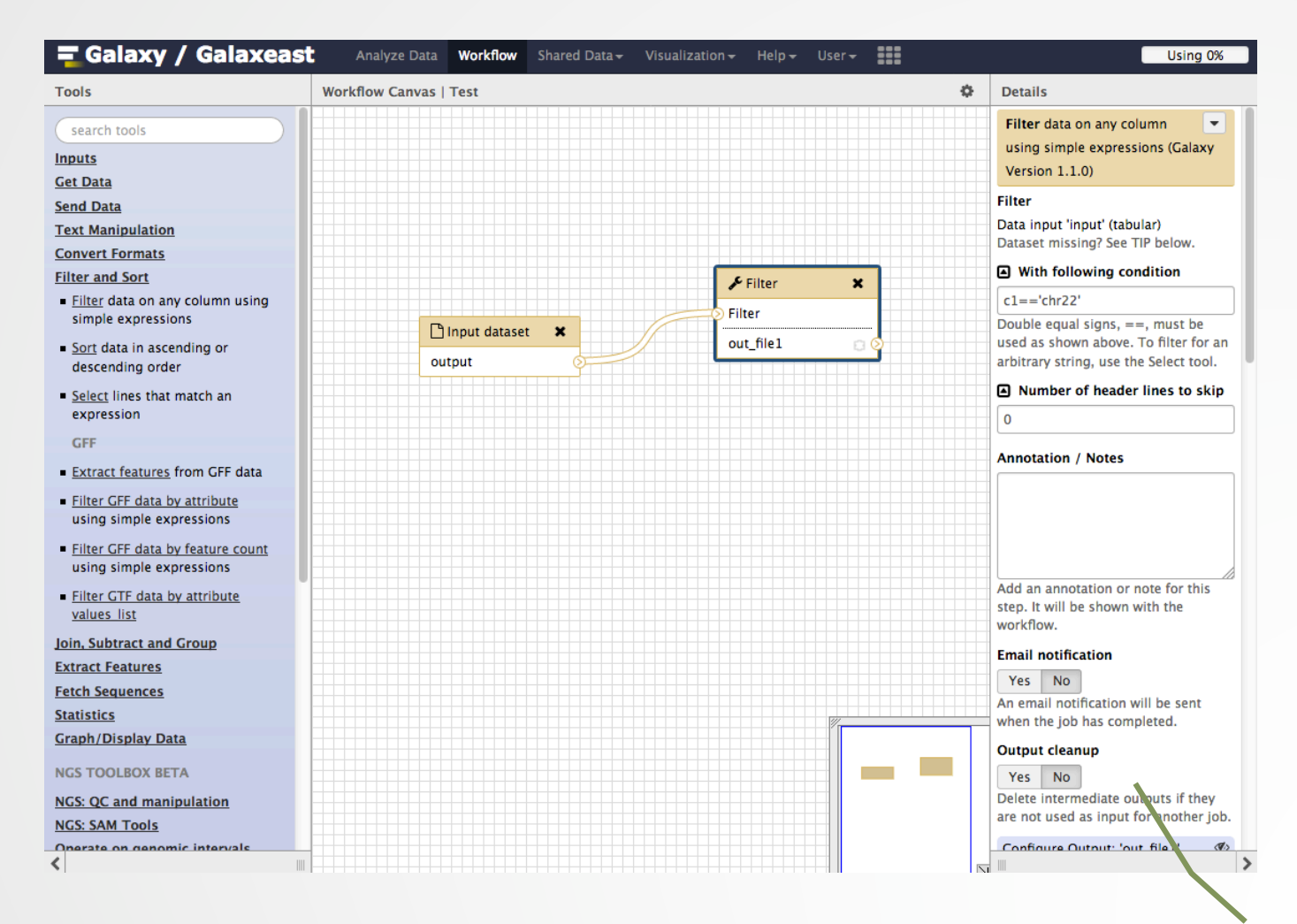

Pre-configure tool parameters and configure parameters to be set at run time

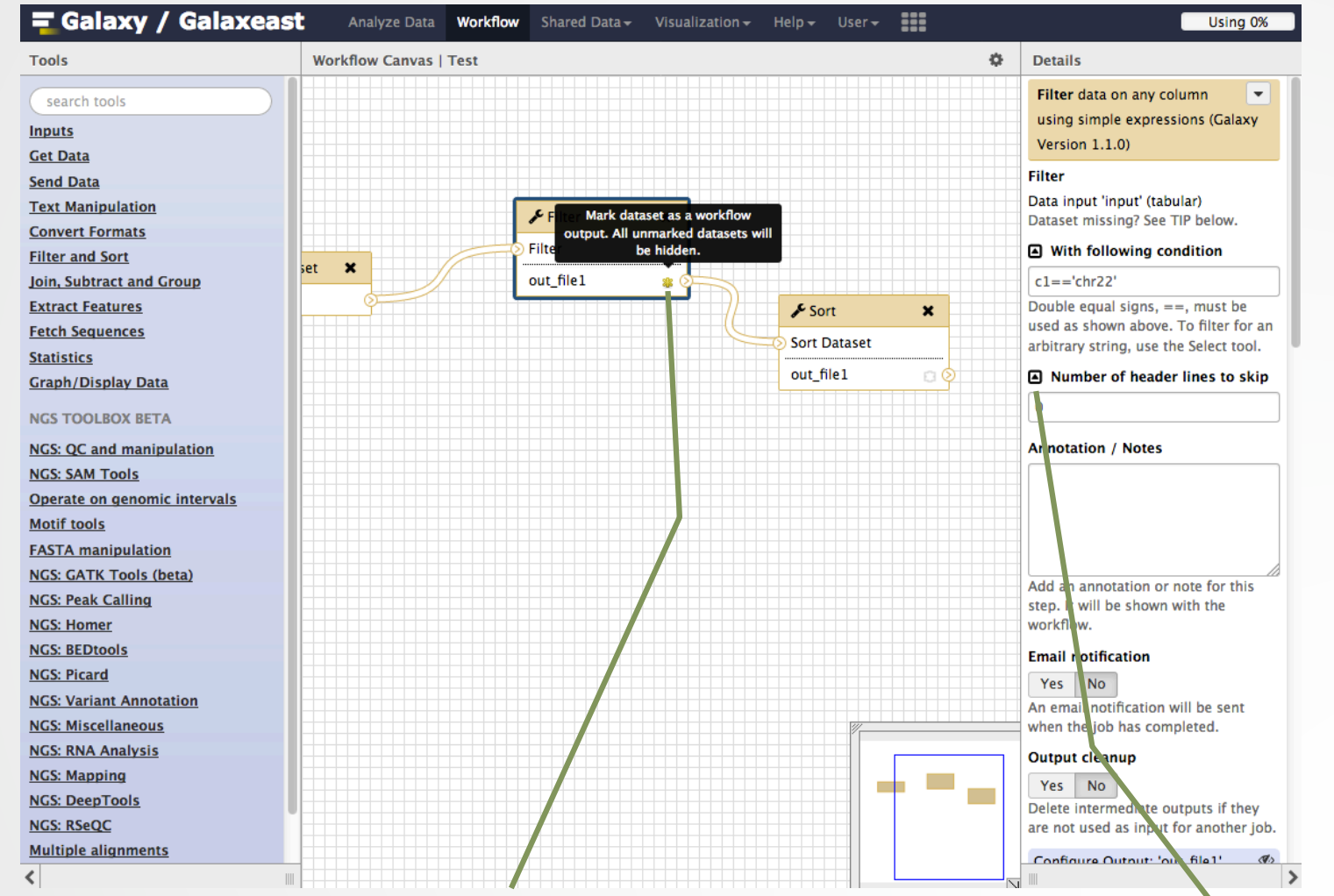

Click on star to select which datasets will be displayed in the history generated when running of the workflow

Click to get the parameter to be set at runtime

#### Save, run workflows

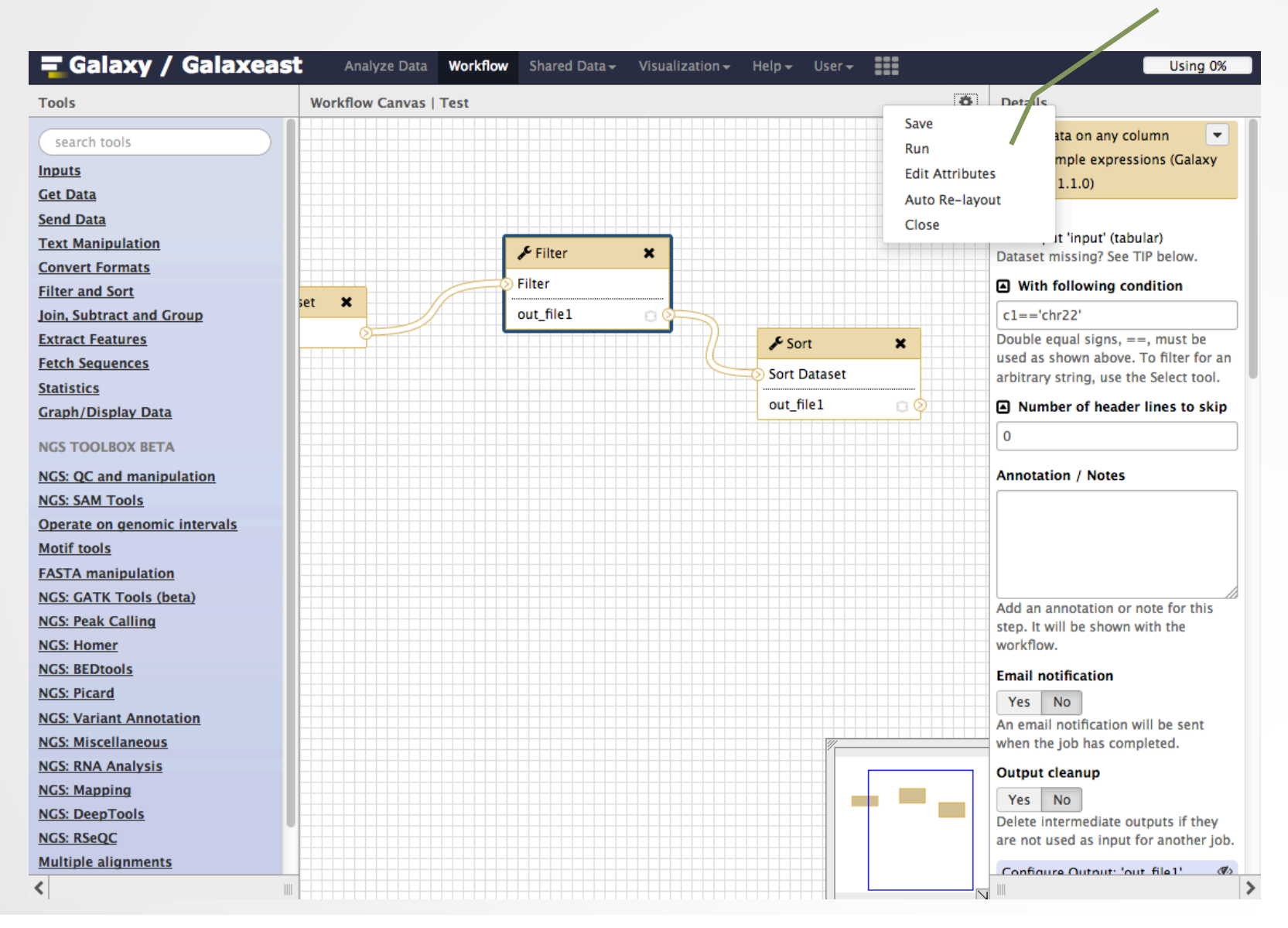

## Run workflows

#### Set input file(s)

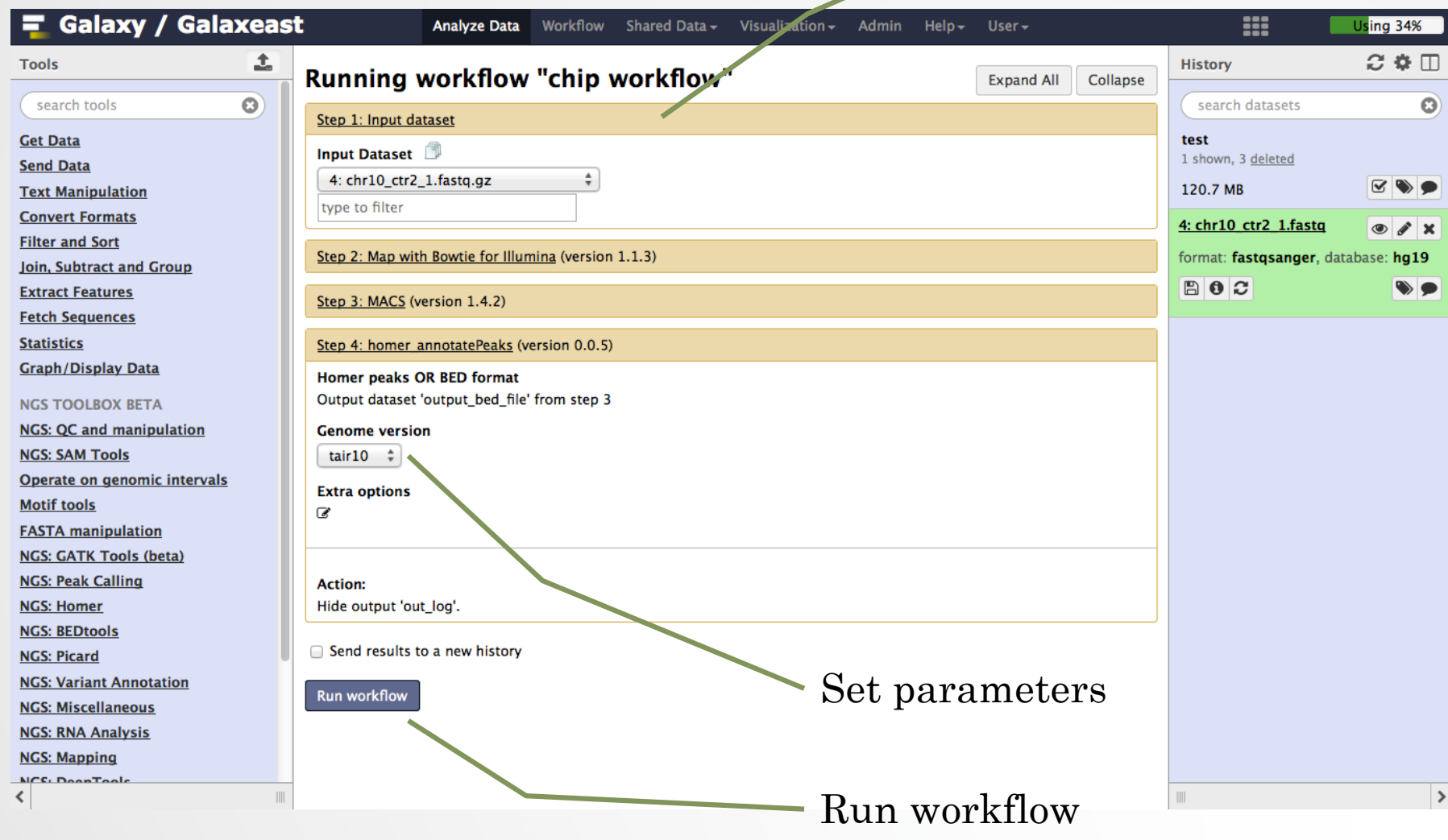

#### Exercise: your workflows for NGS data analysis

We want to create a workflow to automatically analyze chIP-seq data in Galaxy.

- 1. Based on what you've learned during the courses, what would be the steps to implement in the workflow? The workflow must handle two input datasets: a treatment and a control (fastq files)
- 2. Implement the workflow into Galaxy
- 3. Import the datasets (chr10\_ctr2\_1.fastq and chr10\_mitf\_2.fastq) from the data library CNRS training > ChIPseq > workflow. Run the workflow on the data

We also want to create a workflow for automatic analysis of RNA-seq data in Galaxy

4. What would be the steps, what limitation do you see in implementing RNA-seq data in Galaxy?